[참고하](http://stackoverflow.com/questions/15930528/how-to-convert-an-array-of-pixels-to-hbitmap)여 수정함.

#### RGB

[snippet.cpp](http://jace.link/_export/code/open/sundance-airlivetest-%EB%B6%84%EC%84%9D?codeblock=0)

```
//RGB나 YUV의 경우 헤더가 없음
char* pVideoBuffer = (char *)pData;BITMAPINFOHEADER bmih;
bmih.biSize = sizeof(BITMAPINFOHEADER);
bm{i}.biWidth = nWidth;
bm{i}.biHeight = nHeight;
bmi.h.biPlanes = 1;
bmi.biBitCount = 24;
bmih.biCompression = BI RGB;
bmi.h.biSizeImage = 0;
bmih.biXPelsPerMeter = 10;
bmih.biYPelsPerMeter = 10;
bm{i}.biClrUsed = \theta:
bmi.biClrImportant = \theta;
BITMAPINFO dbmi;
ZeroMemory(&dbmi, sizeof(dbmi));
dbmi.bmiHeader = bmih;dbmi.bmiColors->rgbBlue = 0;
dbmi.bmiColors->rgbGreen = \theta;
dbmi.bmiColors->rgbRed = \theta;
dbmi.bmiColors->rgbReserved = \theta;
HDC hdc = ::GetDC(NULL);
HBITMAP hbmp = CreateDIBitmap(hdc, &bmih, CBM INIT, pVideoBuffer,
&dbmi, DIB_RGB_COLORS);
CWnd* pWnd = AfxGetApp()->GetMainWnd();
HWND hWnd = pWnd - Setsafethwnd();
CStatic* m_staticPic2 = (CStatic*)pWnd->GetDlgItem(IDC_STATIC_PIC2);
m staticPic2->SetBitmap(hbmp);
::ReleaseDC(NULL, hdc);
DeleteObject(hbmp);
```
속도는 빨라짐. 깜빡임 발생.. 이미지를 계속해서 뿌리는 것이니까, 동영상으로 변경해야 함.

:: AfxGetMainWnd() AfxGetApp()→GetMainWnd()

## $\cdot$  [MFC] Raw

[snippet.cpp](http://jace.link/_export/code/open/sundance-airlivetest-%EB%B6%84%EC%84%9D?codeblock=1)

느리지만 나온다.

```
CImage img;
img.Create(nWidth, nHeight, 24);
int nPixel = 0;
for (int row = \theta; row < nHeight; row++) {
    for (int col = \theta; col < nWidth; col++) {
        BYTE r = pVideoBuffer[nPixel++];BYTE q = pVideoBuffer[nPixel++];BYTE b = pVideoBuffer[nPixel++]; img.SetPixel(col, row, RGB(r, g, b));
     }
}
CBitmap* pBitmap = CBitmap::FromHandle(img);CWnd* pWnd = AfxGetApp() -> GetMainWnd();
HWND hWnd = pWnd - Setsafethwnd();
CStatic* m_staticPic2 = (CStatic*)pWnd->GetDlgItem(IDC_STATIC_PIC2);
m staticPic2->SetBitmap((HBITMAP)pBitmap->GetSafeHandle());
```
## [snippet.cpp](http://jace.link/_export/code/open/sundance-airlivetest-%EB%B6%84%EC%84%9D?codeblock=2)

 $\frac{1}{2}$ ,  $\frac{1}{2}$ ,  $\frac{1}{2}$ ,

요청 형식에 따라 말라짐. 그 사람들은 모델이 달라짐.

```
FILE *fp;
static int nNum = 0;
char szFilename[1024];
sprintf(szFilename, "C:\\9.test\\img\\head%d.jpg", nNum);
fp = fopen(szFilename, "wb");
fwrite(pData, nDataSize, 1, fp);
fclose(fp);
sprintf(szFilename, "C:\\9.test\\img\\body%d.jpg", nNum);
fp = fopen(szFilename, "wb");fwrite(pVideoBuffer, nDataSize - videoHeaderSize, 1, fp);
fclose(fp);
nNum++;
```
#### [snippet.cpp](http://jace.link/_export/code/open/sundance-airlivetest-%EB%B6%84%EC%84%9D?codeblock=3)

EXTERN C INTEROPLIB API bool W4NVMS StartLiveVideo(int nDeviceID, int nStreamDataType)

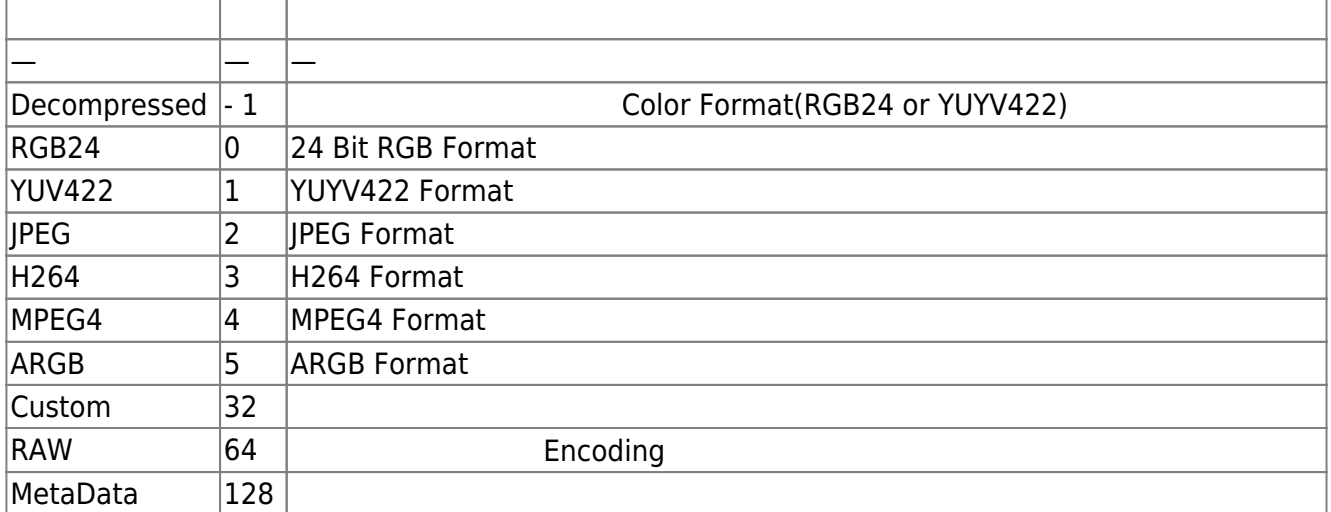

 $int max$  : 2147483647  $1280 * 1024 = 1310720$ 

```
Sundance.Interop.AirLiveTestDlg.cpp(315) : atlTraceGeneral - ROW:308
예외 발생:
'System.AccessViolationException'(Sundance.Interop.AirLiveTest.exe)
```
## [p4Ef7A](http://jace.link/lib/exe/fetch.php?tok=409a51&media=https%3A%2F%2Fgoo.gl%2Fp4Ef7A)

## [snippet.cpp](http://jace.link/_export/code/open/sundance-airlivetest-%EB%B6%84%EC%84%9D?codeblock=5)

```
//videoStream에서 헤더 뒤에 영상 데이터가 있음
char *pVideoBuffer = (char *)(pData + videoHeaderSize);
```
pVideoBuffer **Properties that the number of the number of the number of the number of the number of numbers in** 

#### [snippet.cpp](http://jace.link/_export/code/open/sundance-airlivetest-%EB%B6%84%EC%84%9D?codeblock=6)

```
int size = nWidth * nHeight * nStreamDataType;
unsigned char* pImpData = new unsigned char[size];
memcpy(pImgData, pVideoBuffer, size);
```
포인터에서 정보를 얻어, 화면에 이미지를 출력하는 창을 만들어야 한다.

# **Plugin Backlinks:**

From: <http://jace.link/>- **Various Ways**

Permanent link: **<http://jace.link/open/sundance-airlivetest-%EB%B6%84%EC%84%9D>**

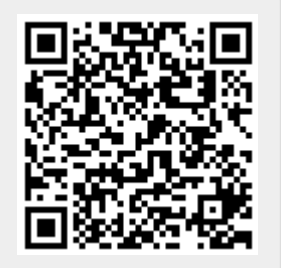

Last update: **2020/06/02 09:25**